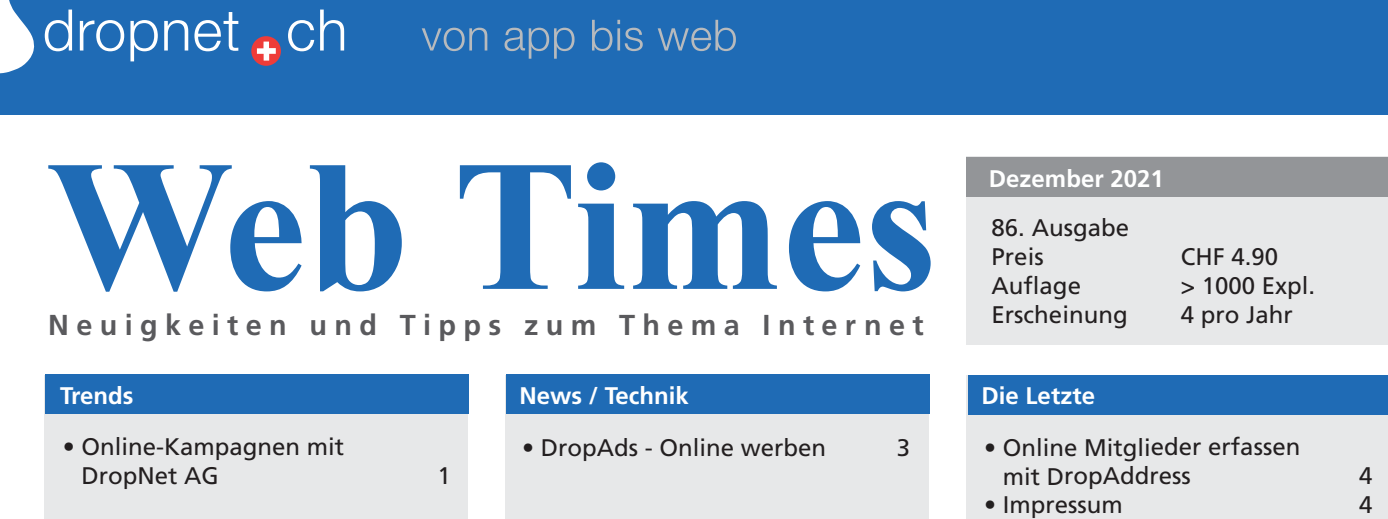

# Online-Kampagnen mit DropNet AG

Wer online Erfolg sucht, braucht viel Erfahrung und das richtige Werkzeug. Bei grösseren Kampagnen laufen so viele Daten bei der Kampagnen-Leitung zusammen, dass oft die Übersicht verloren geht.

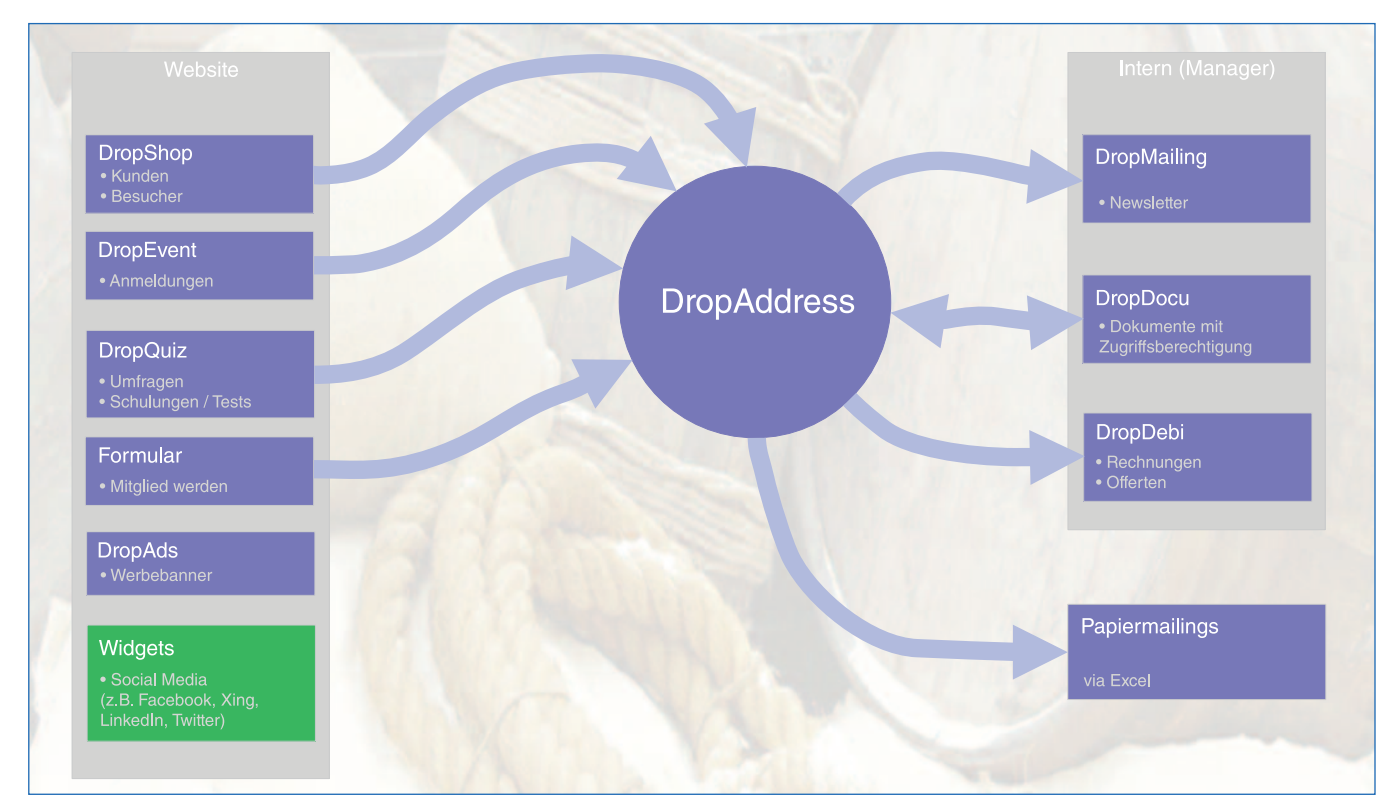

Datenfluss bei einer online Kampagne

#### Kommunikation und Marketing

Die Planung der Kampagne wird oft vom Marketing angestossen und dann mit Partnern durchgeführt. Sobald klarist, wer zur Zielgruppe gehört und welche Botschaft übermittelt werden soll, kann es mit der Planung losgehen.

Schon die Zielgruppe definiert die Kanäle der Kampagne.

## Technisches Verständnis

Für der Realisierung ist ein vertieftes Verständnis der technischen Möglichkeiten notwendig. Wo und wie werden die Daten effizient abgelegt, damit jeder immer mit aktuellen Daten arbeiten kann? Aus technischer Sicht ist das oberste Ziel, möglichst viele Adressen und Informationen zu sammeln, um die Zielgruppe möglichst optimal zu bedienen. DropNet sammelt die Adressen immer in Drop-Address. In DropAddress liegen alle Daten zu den Personen und Firmen. Diese Basis wird in Kategorien aufgeteilt und steht für Mailings, Umfragen und vielem mehr zur Verfügung. Das Sammeln der Daten findet über die Website, mit Events oder zum Beispiel Wettbewerben statt. Selbstverständlich können dazu auch die Social Medien genutzt werden. Sobald man den Besuchern etwas anbietet, sind sie bereit, etwas über sich preis zu geben.

Schon bei den Adressen ist eine gute Odnung unabdingbar. Nur strukturierte Daten sind später wieder nützlich. Diese Adressen sind das Kapital der Kampagne.

#### Ein konkretes Beispiel

Für die interessierten Apotheken wurde in diesem Jahr wieder eine gemeinsame Kampagne gefahren. Bestimmt sind Ihnen die grünen Plakate schon aufgefallen. Bei dieser Kampagne ging es im Wesentlichen darum, den Pharma-Assistentinnen Wissen zu vermitteln. Arbeiten viele unterschiedliche Firmen zusammen, so ist eine Webapplikation das optimale Arbeitsinstrument, weil alle immer mit den topaktuellen Daten arbeiten. Selbst wenn 3 Minuten vor dem Mailing noch eine Adressänderung in DropAddress gemacht wird, bekommt DropMailing das mit und berücksichtigt diese Änderung. Trotz plattformübergreifendem Arbeiten mit Partnern

konnten wir die Logins für die Teilnehmerinnen auf ein Minimum reduzieren.

#### Stärken von DropNet AG

Egal, was Sie bei der Kampagne planen, DropNet steht Ihnen gerne mit der Erfahrung zur Verfügung. Mit über 20 Jahren Erfahrung und vielen eigenen Apps können nahezu alle Wünsche preiswert erfüllt werden. Speziell der Umgang mit der Technik und das geordnete Speichern der gesammelten Daten gehört zu den Stärken der DropNet AG.

Denken Sie auch daran, dass Sie immer die Hoheit über die Daten haben. **In** 

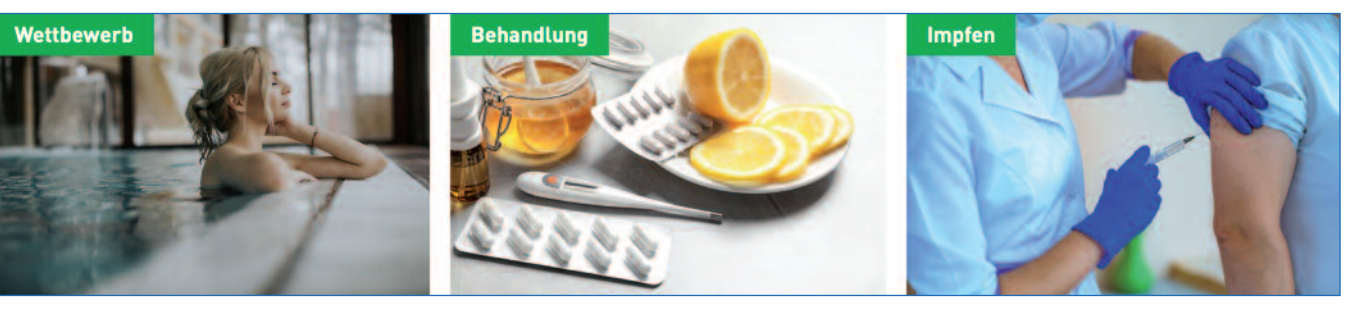

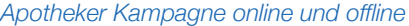

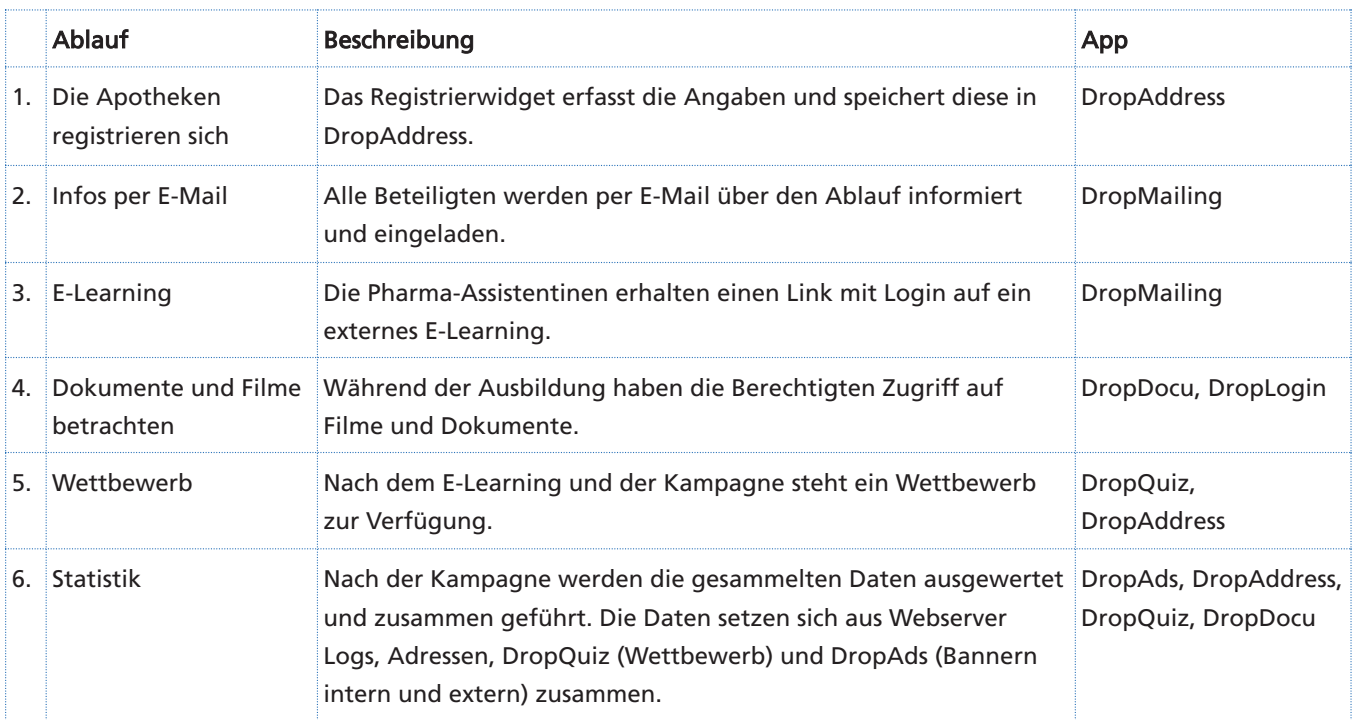

# DropAds - Online werben

Die meisten Werber kennen das Buchen von Werbung bei Google. Es gibt aber durchaus auch die Möglichkeit auf der eigenen Website zum Beispiel des Vereins Werbebanner für die Sponsoren zu schalten.

# DropAds - neue Version,

## neue Funktionen

#### Werbung nervt!

Dieser Aussage kann man wohl meistens zustimmen. Trotzdem ist Werbung überall und in grosser Menge anzutreffen.

In der realen Welt steht das Plakat oder die gedruckte Werbung in einer Zeitung für diese Art Aufmerksamkeit zu erheischen. Die Vermutung, dass eh niemand auf so eine Anzeige reagiert, darf man getrost verneinen, da sonst ganz einfach niemand mehr für Werbung bezahlen würde.

Selbstverständlich bleibt auch das Internet von Werbung nicht verschont. Lästige E-Mails, die für jede Art von Produkten oder Dienstleistungen werben, ist die auffälligste und unangenehmste Form von Werbung. Geballter Einsatz von Technik, auch mit Hilfe von künstlicher Intelligenz, kann zum Glück diese Art von Mails erkennen und aussortieren, so dass es nur noch ein ganz kleiner Teil in den Posteingang schafft.

Auf Webseiten nerven grosse Werbebanner, die im ungünstigsten Fall auch nach dem Laden der Seite noch aktualisieren. Die Folge ist, dass man beim Lesen dauernd den Fokus korrigieren muss. Nach ein paar Mal ist der Ärger grösser als das Interesse am Inhalt und man versucht sein Glück auf einer anderen Seite. Ja, Werbung kann wirklich nerven.

#### Gibt es Abhilfe?

Werbeblocker sind kleine Erweiterungen, die als Zusatz einfach im Browser installiert werden können, sie filtern viele Werbebanner. Fast alle wichtigen

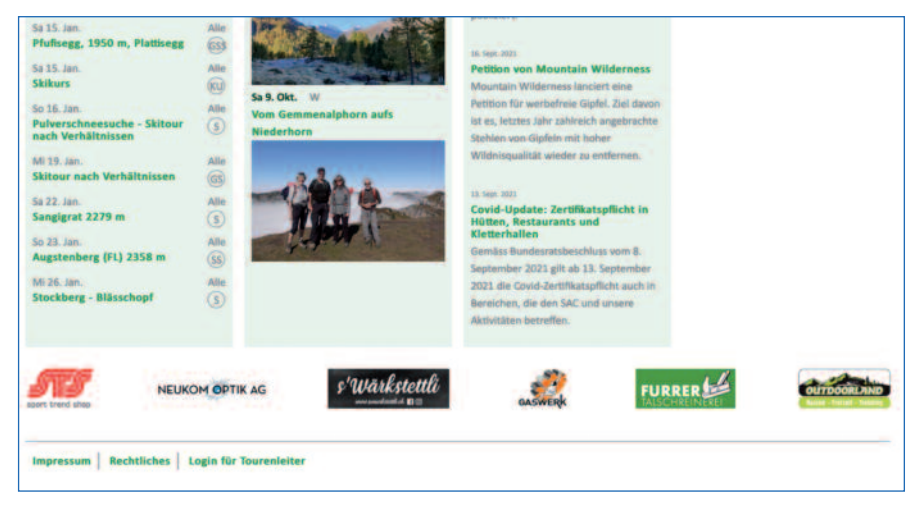

Sinnvoll eingesertzte Werbebanner auf der Website www.sac-hoernli.ch

Hersteller von Browsern haben mittlerweile eine Funktion eingebaut die das sog. Tracking unterbindet. Das soll verhindern, dass man von ähnlichen Angeboten über mehrere Seiten hinweg verfolgt wird, sobald man irgendwo für ein Produkt etwas mehr Interesse gezeigt hat. Hier kämpfen die ganz Grossen der Branche gegeneinander. Internationale Firmen deren Gewinn fast ausschliesslich aus Werbeeinnahmen resultiert (Meta - Facebook, Google...) und Hersteller von Browsern und Betriebssystemen wie Apple, Firefox oder Microsoft.

#### Warum also DropAds?

Wenn man nicht übertreibt, kann Werbung aber durchaus nützlich sein. Wenn ein Verein das Logo eines Sponsors anzeigt, hat wohl niemand wirklich etwas dagegen, ebenso kann es durchaus nützlich sein, für ein neues Produkt etwas bezahlte Werbung, zum Beispiel bei Google, zu schalten. Für solche einfache und «harmlose»

Werbung ist DropAds genau richtig. Schon seit vielen Jahren bietet Drop-Ads bereits die Möglichkeit klassische Werbebanner zu schalten.

#### Banner schalten mit DropAds

Im einfachsten Fall fügt man auf seiner Website ein Bild mit dem Verweis zum Sponsor ein. So lange das wenige Sponsoren sind und diese sich nicht für eine Auswertung interessieren, reicht das völlig aus. Spätestens aber, wenn die Frage des Nutzen der Banner aufkommt, braucht es eine Statistik. DropAds unterstützt den Webmaster bei der Verwaltung der Banner und bietet zudem eine umfangreiche Statistik über Klicks und Views. Die Banner können nach den unterschiedlichsten Kriterien aufgeschaltet werden. So kann zum Beispiel eingestellt werden, dass ein Banner nur 1000 Mal angezeigt wird.

Mit der neuen Auswertung lässt sich der Erfolg eines solchen Banners gut beobachten. Neben der Auswertung

wann und wie oft er angezeigt oder angeklickt wurde, erhält man auch die Information, ob das auf einem Mobilgerät oder Computer geschah. Damit lässt sich der Einsatz des Banners gezielt steuern.

#### Erbsen und Anderes mit DropAds zählen

Hat man externe Werbung, z.B. für ein

neues Produkt, geschaltet wünscht man möglichst viele Klicks auf den Shop, die hoffentlich zu einem Kauf werden. Wenn man für ein solches Produkt einen speziell präparierten Verweis verwendet, lässt sich der Erfolg in DropAds genau verfolgen und man muss sich nicht auf die Angaben des Werbepartners verlassen. Man erhält für jeden Klick genau die gleichen Informationen wie wenn man einen eigene Banner geschaltet hat. Das entspricht weitgehend der Funktion der Kurzlinks auf Twitter oder anderen Dienstleistern. Für jeden Klick erhält man in DropAds die gleichen Informationen wie wenn man einen eigene Banner schaltet.

# Online Mitglieder mit DropAddress erfassen

Für die Online-Registrierung von Mitgliedern eignet sich DropAddress mit dem Widget bestens. Damit keine missbräuchlichen Einträge erstellt werden können, braucht es ein Schutzverfahren.

### Das Adress-Widget

Das Widget ist eine Mini-App, welche in jede Website eingebaut werden kann. Damit können sich zum Beispiel Mitglieder eines Vereins online Anmelden. Das spart dem Vorstand Arbeit aber viel wichtiger ist die Möglichkeit, sich rund um die Uhr einfach registrieren zu können. Dadurch können schneller neue Mitglieder gewonnen werden.

# Double-Opt-In

Das Double-Opt-In-Verfahren ist unterdessen das übliche Verfahren, damit keine missbräuchlichen Daten in eine Mitgliederdatenbank eingetragen werden können. Im ersten Schritt

#### **Impressum**

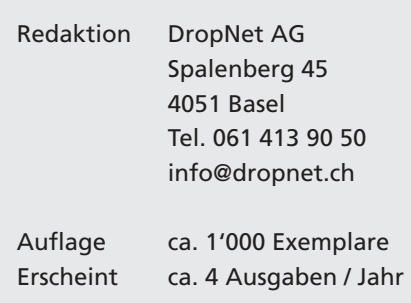

wird die E-Mail-Adresse erfragt. So kann schon jetzt festgestellt werden, ob diese Person bereits registriert ist. Wenn ja, macht die Registrierung keinen Sinn und wenn sie noch nicht registriertist, geht der Prozess mit einem weiteren Formular weiter.

Sind alle Pflichfelder ausgefüllt, so wird eine Mail verschickt und die Adresse in DropAddress gespeichert. Hat sich jemand mit falscher E-Mail-Adresse registriert, dann ist der Prozess hier fertig und die Registrierung hat nicht funktioniert. Ist die Mail-Adresse korrekt, so kann die definitive Registrierung mit einem Klick bestätigt und abgeschlossen werden.

### 1. Registrierung mit E-Mail-Adresse

Im ersten Schritt wird nur die E-Mail-Adresse erfragt. So können einfach Duplikate vermieden werden.

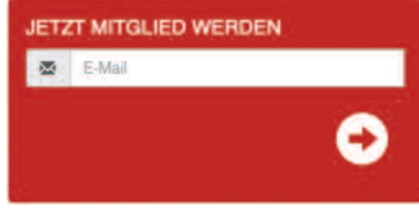

#### Der Ablauf

Beim Ablauf einer solchen Registrierung hat DropNet AG viel Wert darauf gelegt, dass die Bedienung so einfach wie nur möglich bleibt. Der Besucher soll immer nur so viele Informationen erhalten, wie unbedingt notwendig sind.  $\blacksquare$ 

## 2. Registrierung weitere Felder

Ist die E-Mail-Adresse noch nicht erfasst, so werden je nach Einstellungen weitere Felder abgefragt.

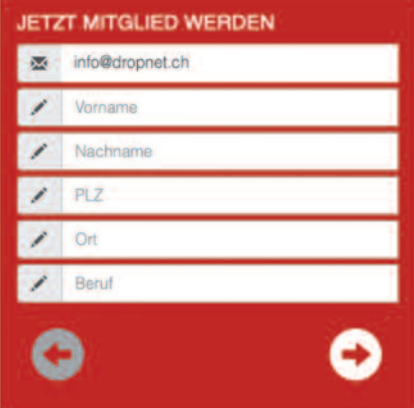